## **Signing In**

**On the home page, click the Sign In button (in red, below).**

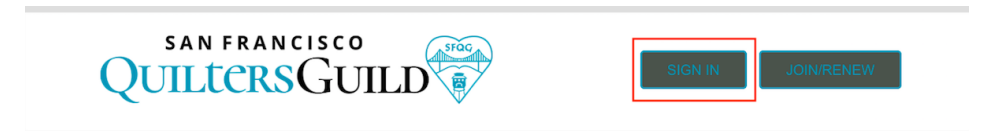

**In the dialog box that opens, shown below, type in your email (or username) and your password, then click Sign In. When the page refreshes, the web site will "recognize" you, and you'll be able to proceed with renewal … in a few weeks' time.**

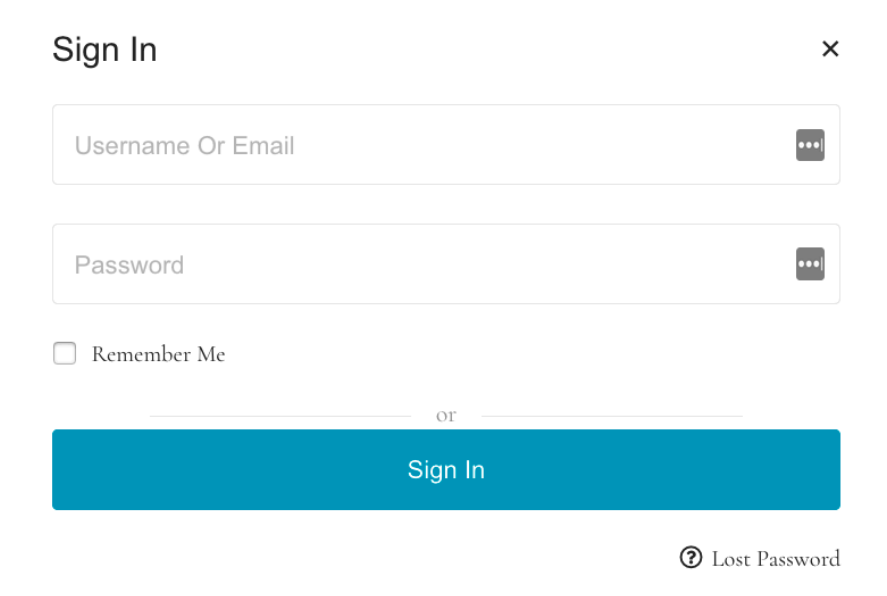